## **Come entrare in una riunione:**

Con Join possiamo partecipare ad una riunione indetta da altre persone. Basterà inserire il Meeting ID oppure l'indirizzo Web della riunione per partecipare:

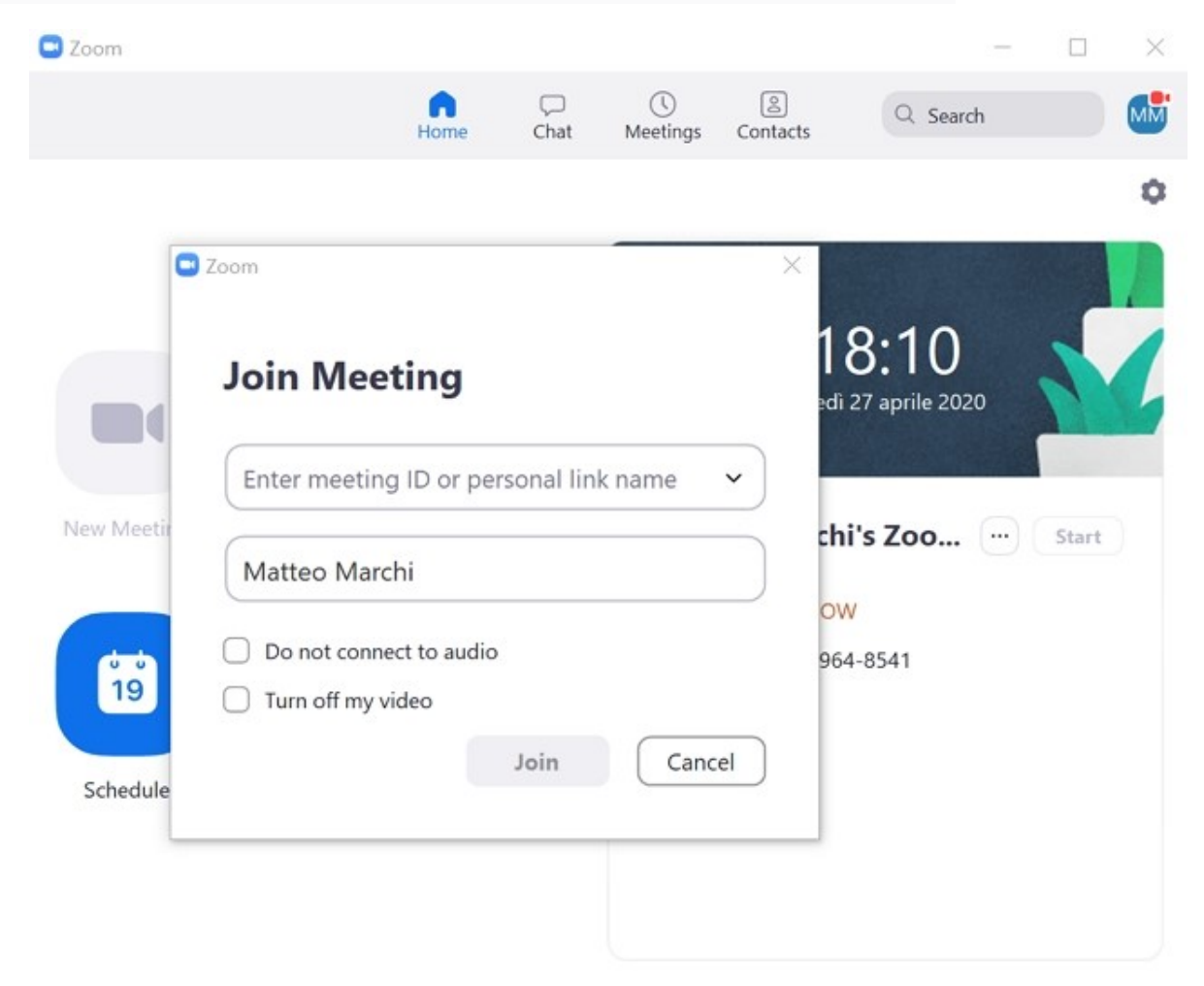

Oppure è possibile entrare tramite link, una volta premuto vi si aprirà una schermata su internet premere su Launch meeting e successivamente su apri URL: Zoom Launcher come vedete nell'immagine:

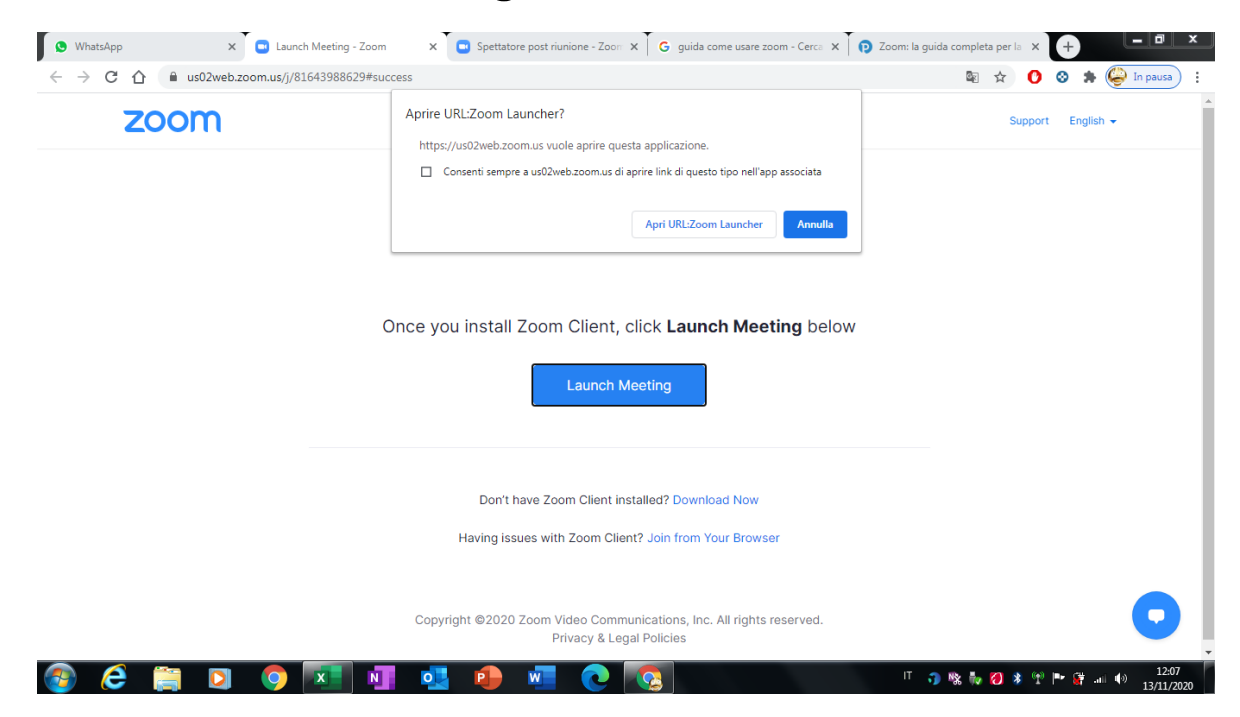

Successivamente vi si aprirà una schermata su Zoom, premere sul pulsante "entra con video" (se è presente) come da immagine:

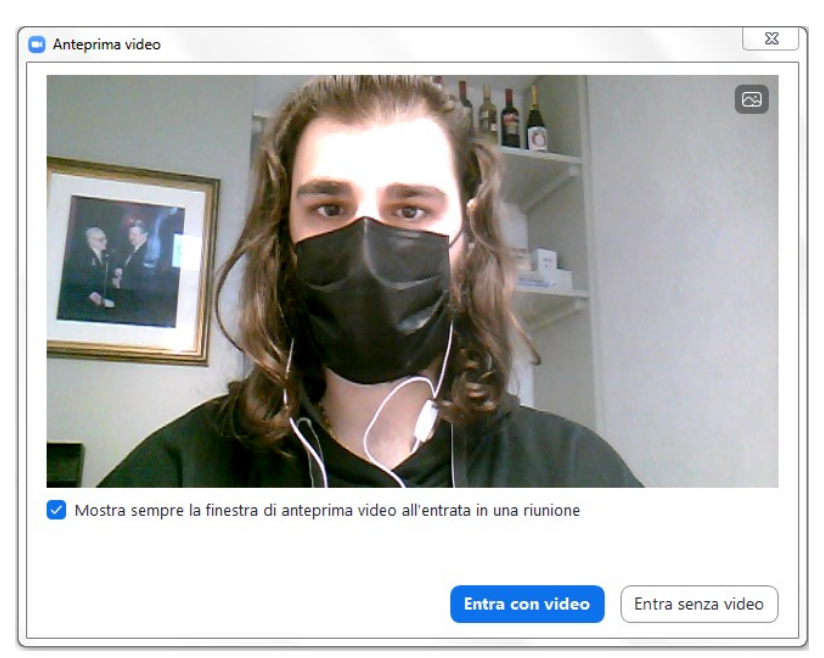

**Successivamente si aprirà una nuova schermata, in questa premere su "entra con l'audio del computer" come da immagine:**

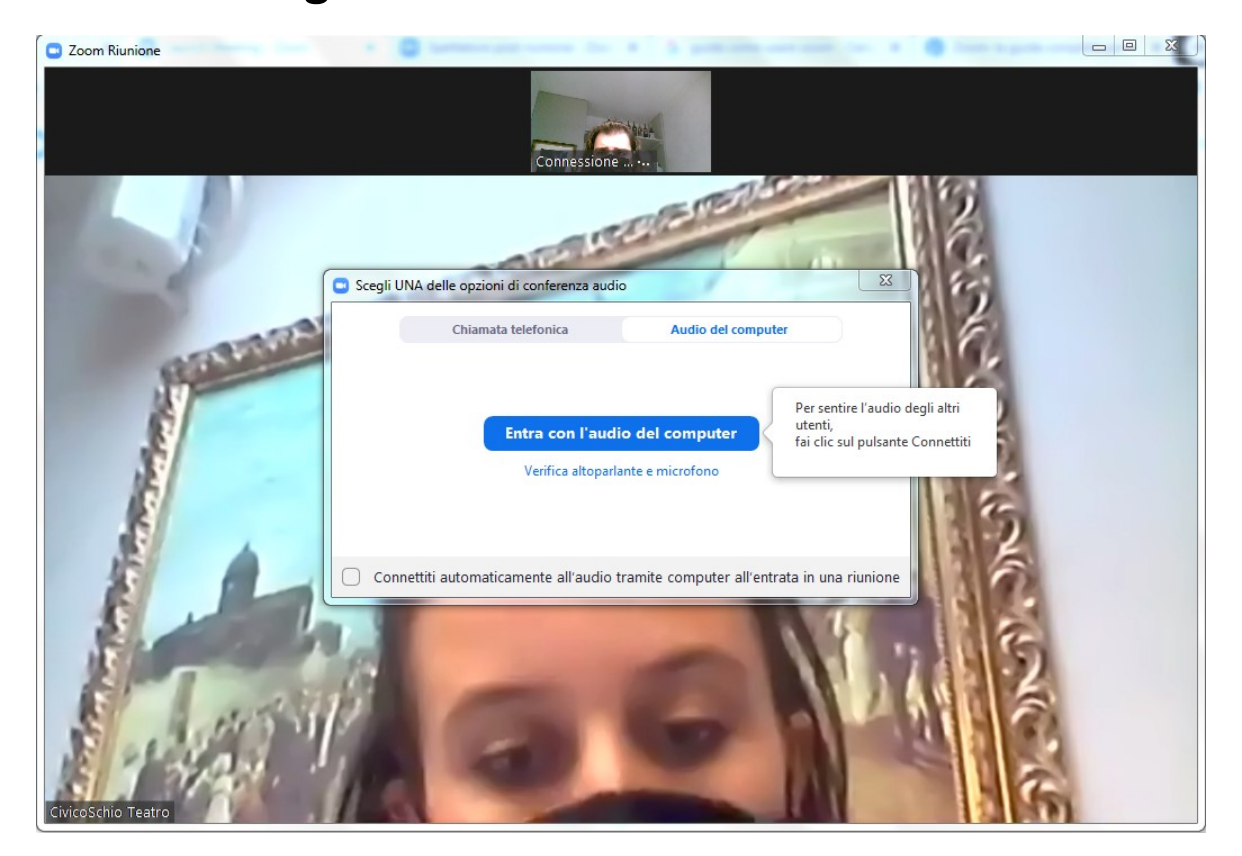

**Una volta entrati nel meeting vi comparirà la schermata sottostante, voi premete su chiama da internet:**

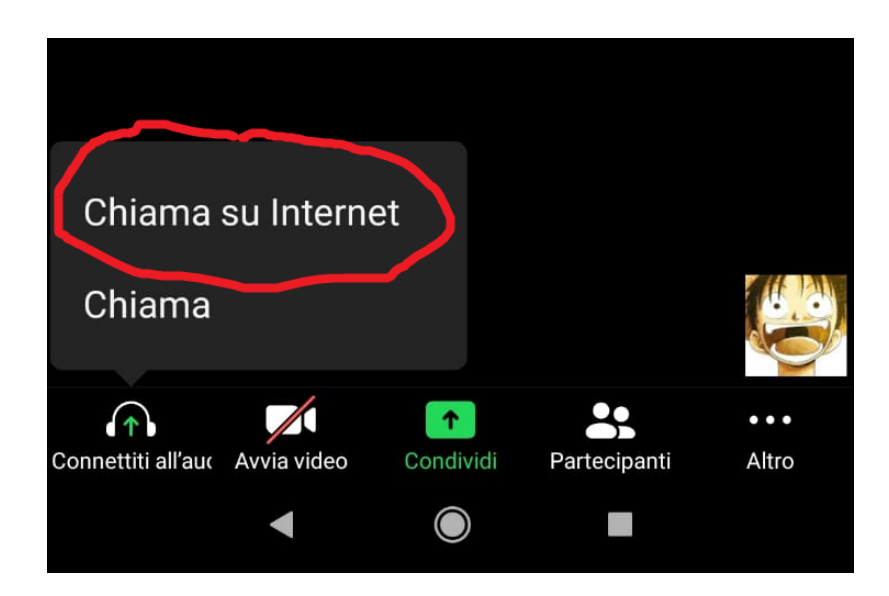

## **Successivamente per abilitare la fotocamera premere su**

**"avvia video" come da immagine:**

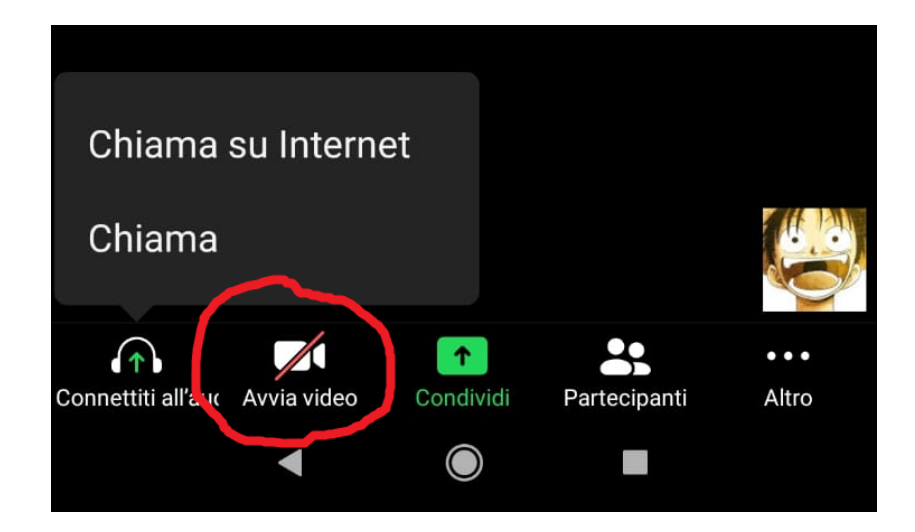